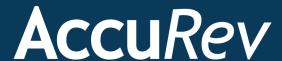

## AccuRev<sup>®</sup> Plug-In for Atlassian Crucible

# Installation and Release Notes

**Version 2015.2** 

### Copyright

Copyright © Micro Focus 2015. All rights reserved.

#### ALL RIGHTS RESERVED

This product incorporates technology that may be covered by one or more of the following patents: U.S. Patent Numbers: 7,437,722; 7,614,038, 8,341,590, 8,473,893, 8,548,967.

TimeSafe and AccuRev are registered trademarks of AccuRev, Inc.

AccuBridge, AccuReplica, AccuWork, AccuWorkflow, Kando and StreamBrowser are trademarks of AccuRev, Inc.

All other trade names, trademarks, and service marks used in this document are the property of their respective owners.

### **Table of Contents**

| 1          |
|------------|
| 1          |
| 1          |
|            |
| 2          |
|            |
| 7          |
|            |
|            |
|            |
| <b>1</b> 1 |
|            |
|            |
|            |
| 13         |
|            |

## 1. Installing AccuRev Plug-In for Atlassian Crucible

· C II D C

This chapter describes installing and configuring AccuRev Plug-In for Atlassian Crucible. Before installing, ensure that you have an AccuRev client on the same machine that is running Crucible.

### Requirements

AccuRev Plug-In for Atlassian Crucible is currently supported on these operating systems:

- Microsoft Windows XP (Service Pack 2 or higher)
- Microsoft Windows Vista
- Windows 7, Windows 8
- Linux

**Note:** AccuRev recommends that you install the appropriate operating system service packs before installing AccuRev Plug-In for Atlassian Crucible.

### **Prerequisites**

The following applications must be installed on your machine before you install AccuRev Plug-In for Atlassian Crucible:

- Atlassian Crucible 2.7 or higher
- AccuRev Version 5.7 or higher

### Installing AccuRev Plug-In for Atlassian Crucible

To install AccuRev Plug-In for Atlassian Crucible:

- Go to the AccuRev Integrations downloads page on the Micro Focus SupportLine page: http://supportline.microfocus.com/websync/productupdatessearch.aspx
- 2. Locate and download the accurey-plugin-for-crucible-2015.1-hf1.zip file and extract its contents.
- 3. Install AccuRev Plug-In for Atlassian Crucible as a Crucible plug-in by uploading the **accurev-scm-plugin-2015.2-SNAPSHOT.jar** file to the appropriate location. Refer to your Crucible documentation for information about installing plug-ins and uploading add-ons.

### Configuring Crucible to Use AccuRev

Once you have installed AccuRev Plug-In for Atlassian Crucible as described in the previous section, you need to configure Crucible to use it.

To configure Crucible to use AccuRev Plug-In for Atlassian Crucible, take the following steps:

- 1. In the AccuRev panel of the Admin section of Crucible, select **Add a repository**.
- 2. Provide the following information about the AccuRev repository: Name, Host, Port, UserName, Password, Depot, Stream, and (optionally) Workspace.
- 3. Exit and restart Atlassian Crucible.
- 4. In the Admin section of Crucible, navigate to the Projects page, where you can configure the Default Project to use an AccuRev repository or you can select **Add a new project** to specify AccuRev repositories for new projects.

### Uninstalling AccuRev Plug-In for Atlassian Crucible

To uninstall AccuRev Plug-In for Atlassian Crucible, take the following steps:

- 1. Exit Atlassian Crucible.
- 2. Navigate to the directory where you uploaded the **accurev-scm-plugin-2015.2-SNAPSHOT.jar** file.
- 3. Delete the accurev-scm-plugin-2015.2-SNAPSHOT.jar file.
- 4. Restart Atlassian Crucible.

### 2. Getting Started

This chapter describes tasks that get you up and running with AccuRev Plug-In for Atlassian Crucible.

After the AccuRev Plugin for Atlassian Crucible has been installed and configured, you can add AccuRev contents to a review by configuring the Crucible Default Project to use any of the AccuRev repositories or by using AccuRev repositories when adding a new project.

Crucible users can browse through the directory structure of an AccuRev stream or workspace and select specific versions of files to add to a review. Users can also view the most recent AccuRev repository transactions that have been added to a project in order to select a transaction and add all its associated files to a review.

### **Adding AccuRev Content to a Review**

To add AccuRev content to a review:

- 1. Navigate to a project page in Crucible.
- 2. Click the plus sign 🛨 to add content from an AccuRev repository.

The Add Content to Review window appears:

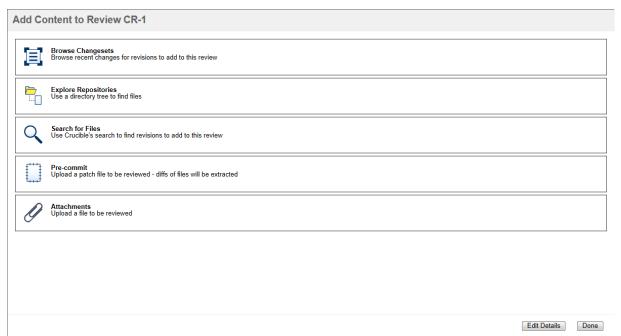

#### 3. Select Explore Repositories.

The AccuRev repository structure appears in the Add Content to Review window:

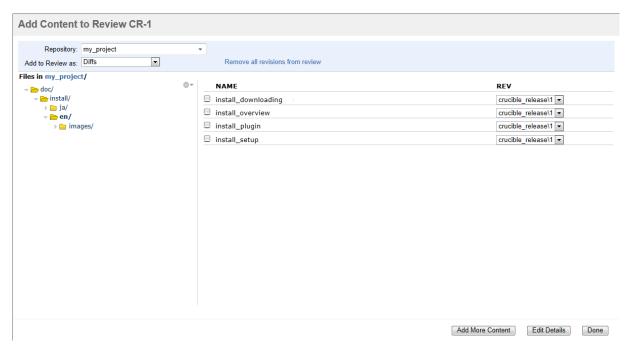

4. Specify a **Repository** and an **Add to Review as** option. Refer to the following table for information about the **Add to Review as** option:

| "Add to Review as" Option Name | AccuRev Behavior                                                                                                    |
|--------------------------------|----------------------------------------------------------------------------------------------------|
| Diffs                          | The particular version selected for a file and its ancestor version (from which the selected version came from) are added to compare in-review, in context with the change history. |
| Whole Files                    | Adds the entire file of the selected version with all content.                                                                                                    |
| Diffs to Last Branch Point     | This option is not supported by the AccuRev Plug-In for Atlassian Crucible.                                                                                                    |
| Diffs to Last Reviewed Version | The particular version selected for a file and its ancestor version (from which the selected version came from) are added to compare in-review, in context with the change history. |
| Diffs to                       | This enables you to specify the file to show the differences between two specific versions of a file.                                                                               |

5. Select the version of the file you want to add to review by clicking the drop-down menu in the **REV** column for the file, selecting **Load Full History**, and selecting the version you want.

6. Select the check box for a file to add the currently selected version of the file to the review.

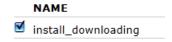

7. Click **Done** when you are finished.

### Adding AccuRev Transaction Files to a Review

To add all the files associated with an AccuRev repository transaction to a review:

- 1. Navigate to a project page in Crucible.
- 2. Click the plus sign to add content from an AccuRev repository.

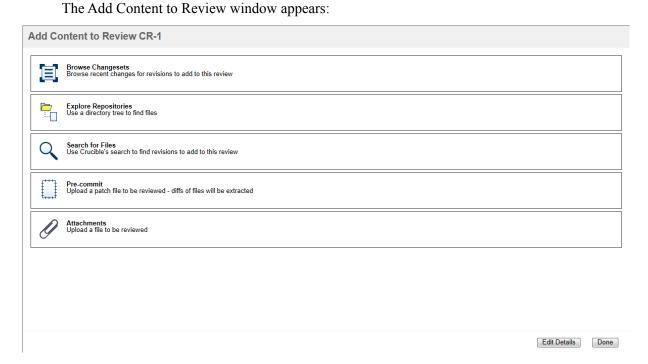

3. Select Browse Changesets.

A list of your most recent AccuRev transactions appears as changesets in the Add Content to Review window:

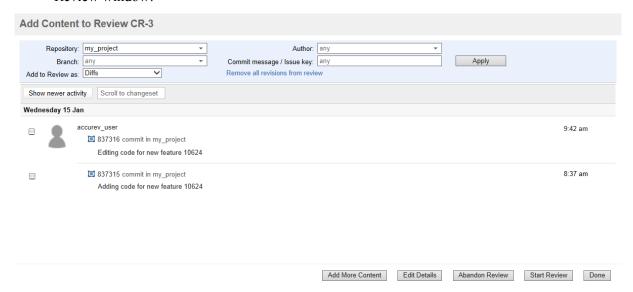

4. Specify a **Repository** and an **Add to Review as** option. Refer to the following table for information about the **Add to Review as** option:

| "Add to Review as" Option Name | AccuRev Behavior                                                                                                    |
|--------------------------------|----------------------------------------------------------------------------------------------------|
| Diffs                          | The particular version selected for a file and its ancestor version (from which the selected version came) are added to compare in-review, in context with the change history.      |
| Whole Files                    | Adds the entire file of the selected version with all content.                                                                                                    |
| Diffs to Last Branch Point     | This option is not supported by the AccuRev Plug-In for Atlassian Crucible.                                                                                                    |
| Diffs to Last Reviewed Version | The particular version selected for a file and its ancestor version (from which the selected version came from) are added to compare in-review, in context with the change history. |
| Diffs to                       | This enables you to specify the file to show the differences between two specific versions of a file.                                                                               |

5. Select a changeset to add all of its associated files to the Review.

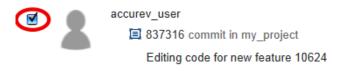

6. Click **Done** when finished.

### 3. Release Notes

This chapter describes the changes to AccuRev Plug-In for Atlassian Crucible (AccuRev Plug-In) in version 2015.2.

**Note:** In cases where an issue is identified with two numbers, such as 34352 (1094765), the first represents the issue number in the AccuWork issue tracking system; the second, in parentheses, is the issue number in the SupportLine system used by Customer Care.

### **Version 2015.2**

#### 34352 (1094765) -- Cannot diff .dust files

In previous releases, users could not perform a **diff** operation on **.dust** files using the AccuRev Plug-In. This problem has been fixed in the current release.

### 35555 (1096330) -- Large numbers of AccuRev streams degrade performance after rebooting the AccuRev server

In previous releases, large numbers of AccuRev streams (in excess of 500) caused Crucible to become unresponsive for extended periods of time after rebooting the AccuRev server. This problem has been fixed in the current release.

### 36264 -- New: Explore Repositories returns transaction details

In previous releases, the **Explore Repositories** option displayed file details but no transaction information. This behavior has been changed so that browsing directories also returns transaction details.

#### 36394 -- Upgrading to a later version of Crucible breaks plug-in

In previous releases, updating your version of Crucible could cause the plug-in to stop working. This problem has been fixed in the current release.

#### Known Issues

This section describes known issues in AccuRev Plug-In for Atlassian Crucible.

#### 35933 -- Search filters do not work

When using the **Browse Changesets** option to add content to a Crucible review, the use of search filters such as **Author** and **Commit message / Issue key** in the Add Content to Review page is not supported.

#### 36025 (1096933) -- Merge transactions not displaying default comments

When using the **Browse Changesets** option, a merge transaction does not show the default comments that were added by AccuRev Plug-In for Atlassian Crucible.

### 36113 (1097037) -- The "Remove all revisions from review" field wraps when using the "Diffs to..." option

When using the **Browse Changesets > Add to Review as: Diffs to...** option, the **Remove all revisions from review** field wraps and appears as two separate fields.

### 36119 -- Crucible returns warning messages about not finding AccuRev repositories

Under certain conditions, Crucible returns warning messages stating "Unknown repository" or "No revision data found". This problem is caused by a known defect in Subversion Light. See: https://answers.atlassian.com/questions/243314/changesets-in-fisheye-3.20-for-subversion-repository-dont-load for more information. Despite these warnings, users can still access these repositories and their contents.

#### 36228, 36398 -- The "Diff to Last Branch Point" option is not supported

The Browse Changesets > Add to Review as: Diff to Last Branch Point option is not supported.

### 36230 -- Incomplete revision information produces an error when adding content to a review

When adding content to a Crucible review using the **Browse Changesets > Add to Review as: Diffs to...** option, the following conditions apply:

- An error occurs when an incomplete or invalid version is entered in the From Revision History text box
- If you do not select the **Remove all revisions from review** option first, an error occurs after entering a version in the **From Revision History** text box and clicking a file to view
- Selecting the Remove all revisions from review option removes the files that have been
  added to the review and clears the check boxes for the files, but it does not clear the From
  Revision History text box
- You can specify the version in the **From Revision History** text box in two ways:
  - elementID:streamNumber\versionNumber: Use this format when selecting a single file.
  - streamNumber\versionNumber Use this format when selecting multiple files.

### **Version 2015.1**

### 33294 -- AccuRev "Add" transactions not appearing in Crucible

In previous releases, transactions associated with adding files to an AccuRev workspace did not appear in Crucible. This problem has been fixed in the current release.

### 33462, 36148 (1097078) -- Unable to add files to a review from a directory that has been moved or renamed

In previous releases, selecting the **Browse Changesets** option and attempting to add a file to the review returned an error stating "No element named" if the file resided in a directory that had been moved or renamed. This problem has been fixed in the current release.

#### 34041, 35932 (1096708) -- Scrolling through transactions produces a server error

In previous releases, selecting **Browse Changesets** and scrolling through the transactions in the Add Content to Review window produced an error message that read, "500: Server Error." This problem has been fixed in the current release.

#### 34636 -- Plug-in not working with SQL Server or Oracle databases

In previous releases, AccuRev Plug-In did not work if the source database was either Microsoft SQL Server or Oracle. This problem has been fixed in the current release.

#### 35863 (1096647) -- Adding a new file to a review produces a Java exception

In previous releases, adding a new file to a Crucible review generated a Java exception when the review was accessed. This problem has been fixed in the current release.

#### 35973, 36237 (1096764) -- Adding a new folder to a changeset produces a Java exception

In previous releases, adding a new folder to a Crucible review by using the **Browse Changesets** option generated a Java exception that returned the following error message: "AccuRev command "null null" failed with exit code 1." This problem has been fixed in the current release.

#### 36078, 36115 (1096935) -- Show Newer Activity fails to show valid transaction

In previous releases, selecting **Browse Changesets** and entering a transaction ID number in the **Show Newer Activity** field filtered the transaction out of the list instead of adding the transaction to the review. This problem has been fixed in the current release.

### 36121, 36395 (1097044) -- "Diffs to Last Reviewed Version" option compares wrong version

In previous releases, the **Diffs to Last Reviewed Version** option incorrectly compared the current version with the ancestor of the version contained in the last review. This problem has been fixed in the current release.

### 36152 (1097083) -- Adding a reverted file to a review causes exception

In previous releases, selecting the **Browse Changesets** option and attempting to add a file to the review that had been promoted and reverted in AccuRev generated an exception error. This problem has been fixed in the current release.

#### 36228, 36398 -- The "Diff to Last Branch" option returns an error

In previous releases, selecting the **Browse Changesets > Add to Review as: Diff to last branch point** returned an error instead of a message stating that this option is not supported by AccuRev Plug-In for Atlassian Crucible. This problem has been fixed in the current release.

#### 36229, 36396 -- Revisions of a file appearing in the wrong order

In previous releases, adding a file to a review multiple times caused revisions of the file to appear in the wrong order. This problem has been fixed in the current release.

### **Version 2014.1**

#### 31906 -- Crucible versions 2.7 and later are supported

The AccuRev Plug-In for Atlassian Crucible supports Crucible versions 2.7 and later.

#### 31909 -- New: Administrators can specify AccuRev repositories for Crucible projects

System administrators can configure the Crucible default project to use an AccuRev repository and they can specify AccuRev repositories for new projects.

### 31912 -- New: Crucible users can explore AccuRev repositories to add content to a review

Crucible users can browse through the directory structure of an AccuRev stream or workspace and select specific versions of files to add to a review.

### 32370 -- New: Crucible users can browse change sets to add transaction contents to a review

Crucible users can view the most recent AccuRev repository transactions that have been added to a project to select a transaction and add all its associated files to a review.